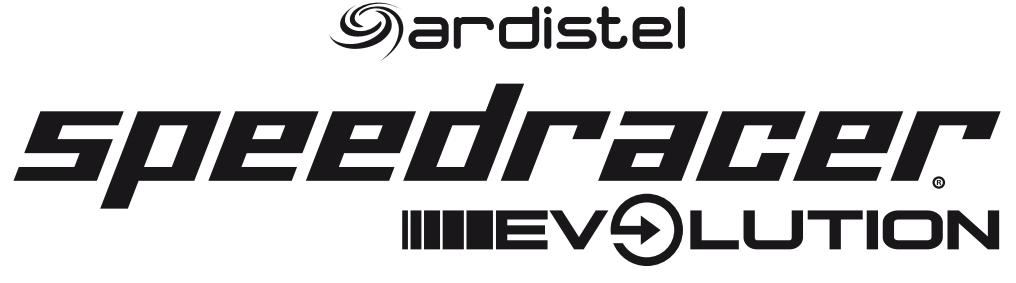

# **PARA PS3TM-PC**

# *Sardistel* SUEEDITEER

PlayStation, PS3, DualShock son marcas registradas por Sony. Consola y mandos no incluidos. Las imágenes del producto no son contractuales. El producto final puede variar. Especificaciones del producto válidas salvo error tipográfico. Este producto no está aprobado, licenciado ni patrocinado por Sony. Windows is a registered trademark of Microsoft Corporation in the United States and other countries. SPEEDRACER es una marca comercial registrada por Ardistel, S.L. Distribuido por Ardistel, S.L. - Plataforma Logística PLAZA, C/ Caravis, 18-20-22, 50197 Zaragoza (España) - http://www.ardistel.com

**FABRICADO EN CHINA** 

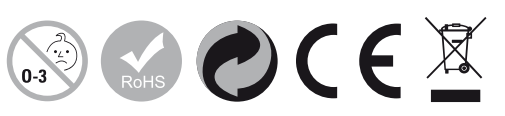

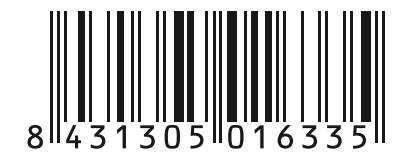

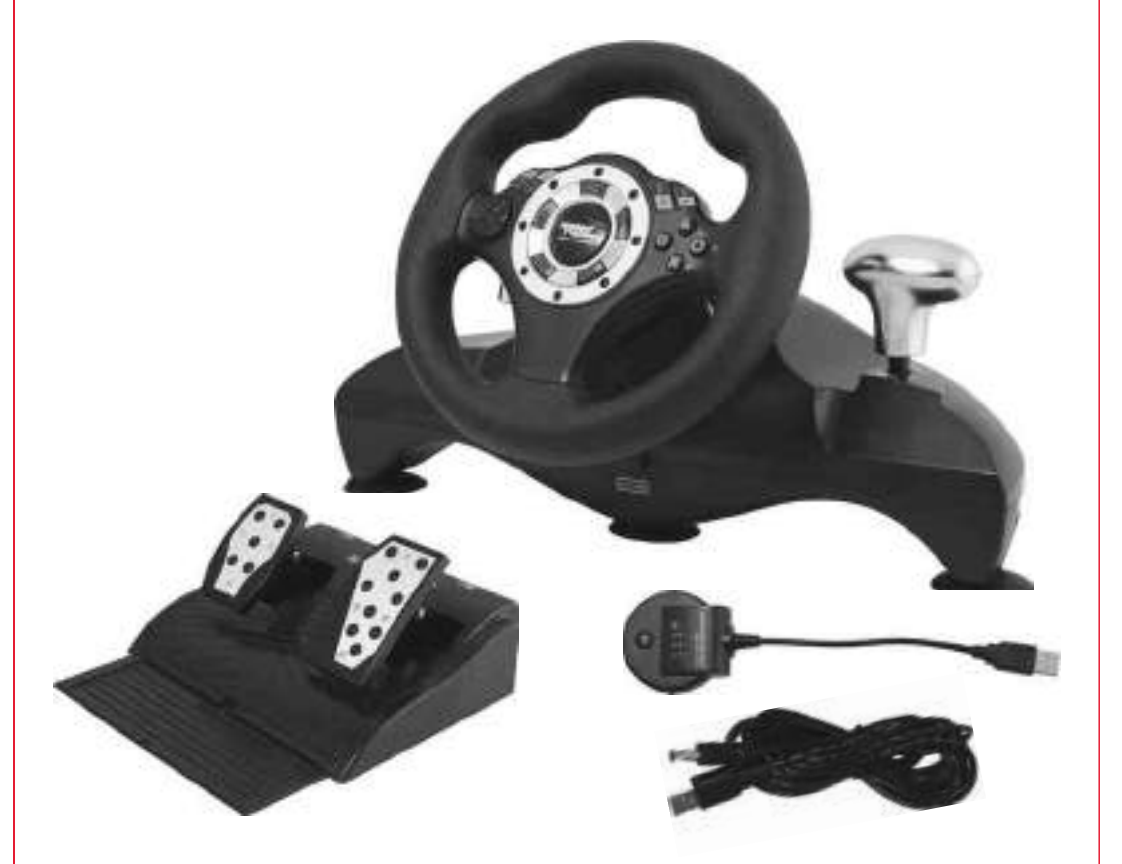

**v1.5-012012-ES MANUAL DE INSTRUCCIONES**

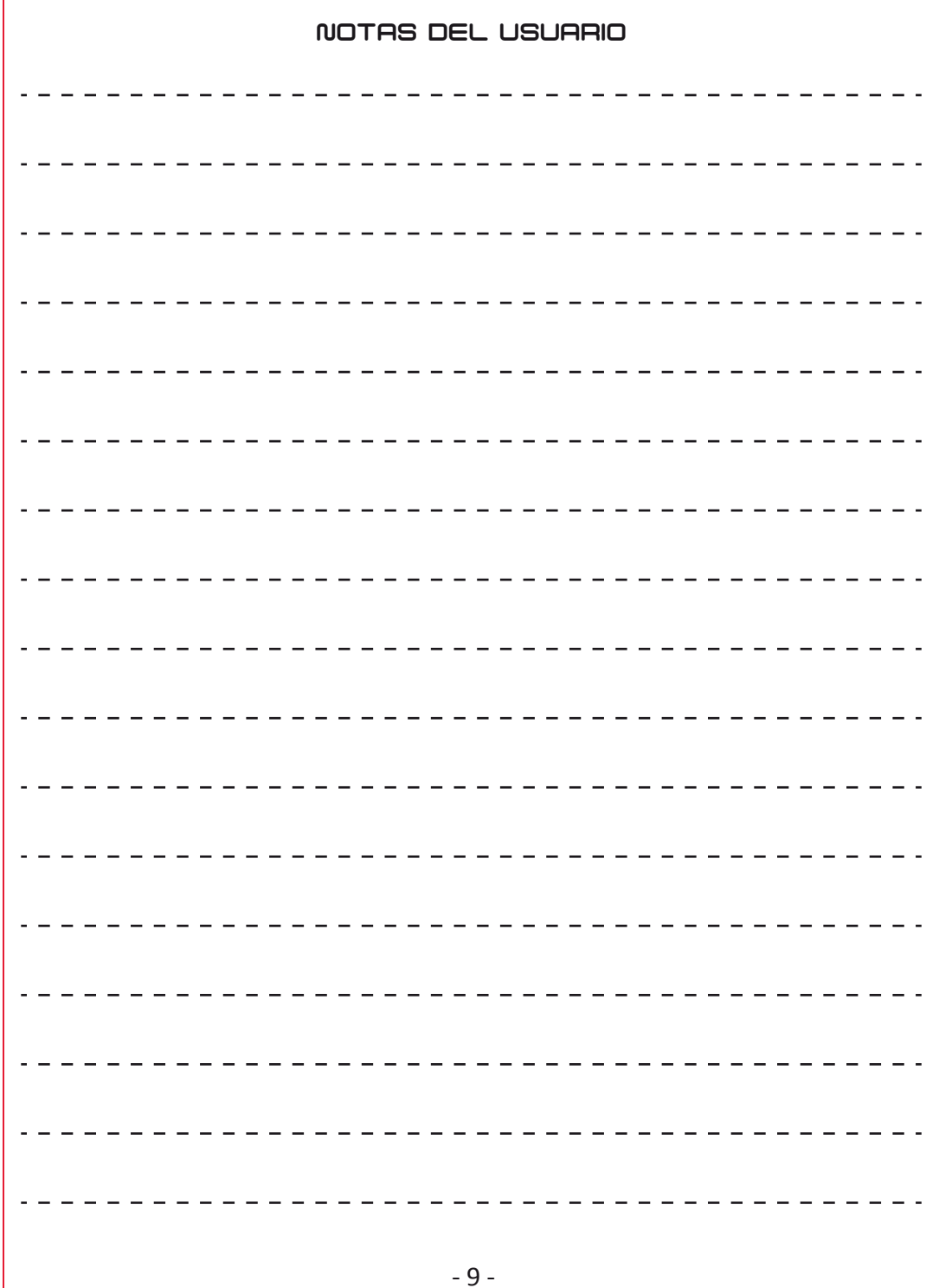

#### **Diagrama Descriptivo de Botones y Funciones (1)**

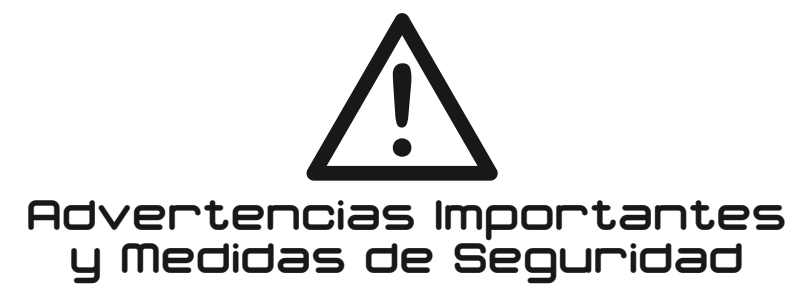

• La compatibilidad del volante siempre depende del software utilizado y sus diferentes opcio- nes. Para un óptimo funcionamiento y compatibilidad, consulte el manual del software y sus opciones de control, y elija siempre la configuración más adecuada.

• Para prevenir el riesgo de choque eléctrico o fuego, no exponga este producto a la lluvia o humedad; no lo utilice en lugares mojados, o próximo a lugares donde se pueda mojar o con excesiva humedad ambiente, como piscinas, bañeras, etc. No intente manipular el producto o desmontarlo por sí mismo ya que corre riesgo de sufrir un choque eléctrico e invalida automáti-<br>camente la garantía del producto.

• No lance este producto al fuego ni lo exponga a la luz directa del sol.

• Este producto deber ser utilizado únicamente con la fuente de energía indicada en la unidad. Así mismo, si utiliza el cable USB-DC debe comprobar que no haya baterías instaladas en el compartimiento destinado a estas ya que puede dañar irreversiblemente la unidad.

• No introduzca objetos a través de ninguna abertura de la unidad ya que podría provocar un cortocircuito y correría riesgo de sufrir un choque eléctrico o incluso provocar un fuego.

• No utilice este producto si nota cansancio, dolor o malestar en sus manos o brazos mientras utiliza la unidad. Si persiste, consulte con su médico.

• No intente utilizar el producto de otra forma que no sea con sus manos.

• Este producto incluye función de vibración (si el software la incluye) que puede agravar cualquier tipo de lesión que usted tenga en manos o brazos. Desactive esta función si usted tiene alguna lesión en sus manos o brazos.

• Evite utilizar este producto durante periodos prolongados de tiempo. Haga pausas cada 30 minutos.

• Coloque todos los cables ordenadamente pare evitar pisarlos o tropezar accidentalmente con ellos. Asegúrese de colocarlos alejados de objetos puntiagudos o en posiciones que puedan llegar a dañarlos. No enrolle los cables alrededor del cuerpo de otra persona, puede producir daños personales.

• No permita que los niños jueguen con los cables.

• Este producto contiene pequeñas piezas que pueden ser tragadas accidentalmente y provo- car asfixia.

• No recomendable para menores; éstos deben estar supervisados siempre por un adulto responsable.

• Limpiar con un trapo limpio, seco o ligeramente humedecido en agua, SIEMPRE con la unidad apagada y sin las baterías instaladas. No utilizar detergentes ni líquidos corrosivos, podría dañar el producto.

• Sólo para uso doméstico. Si está estropeado, no lo tire a la basura doméstica, deposítelo en los contenedores de recogida para material electrónico (consulte con su ayuntamiento la zona de recogida más cercana).

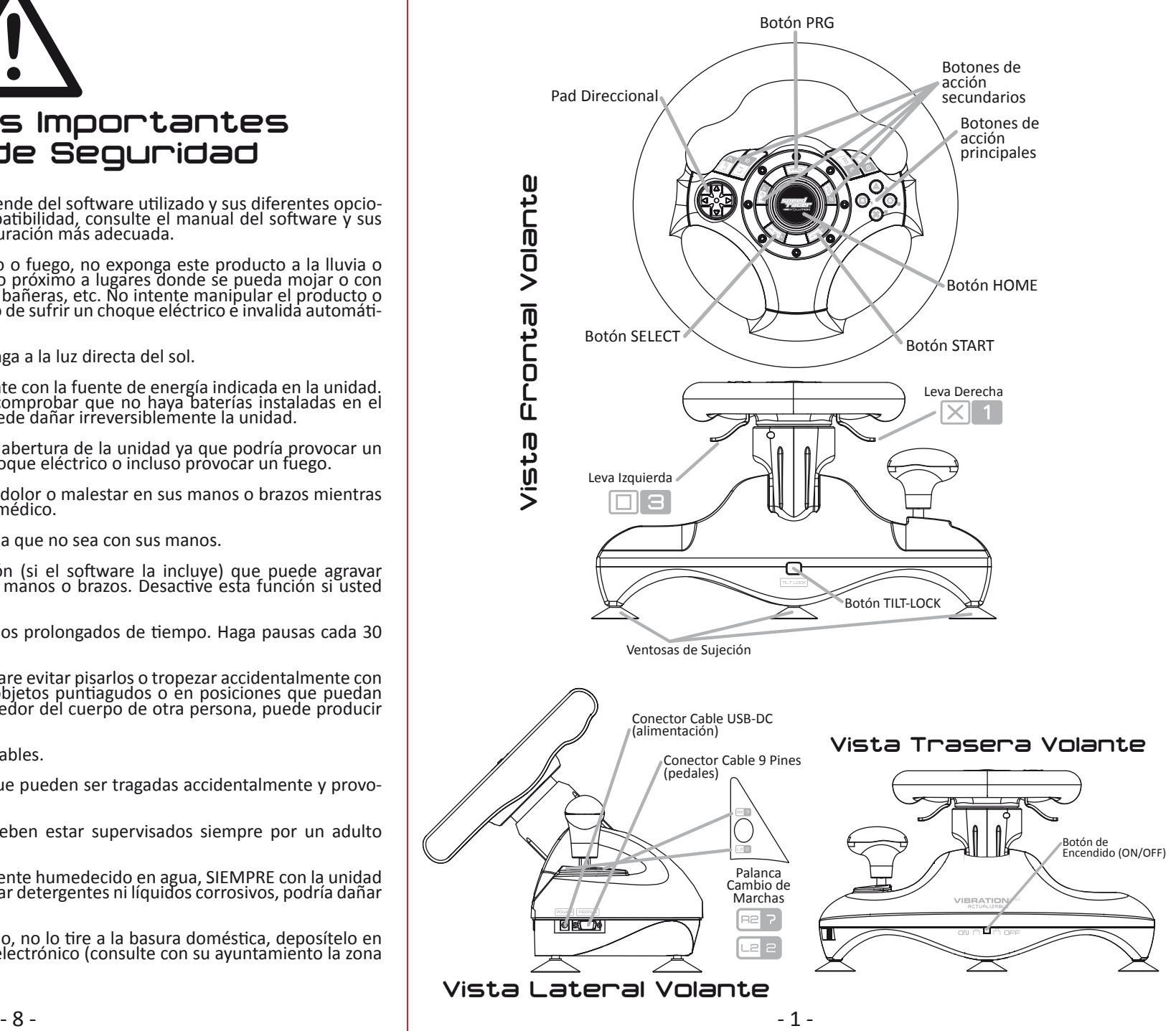

#### **Diagrama Descriptivo de Botones y Funciones (2)**

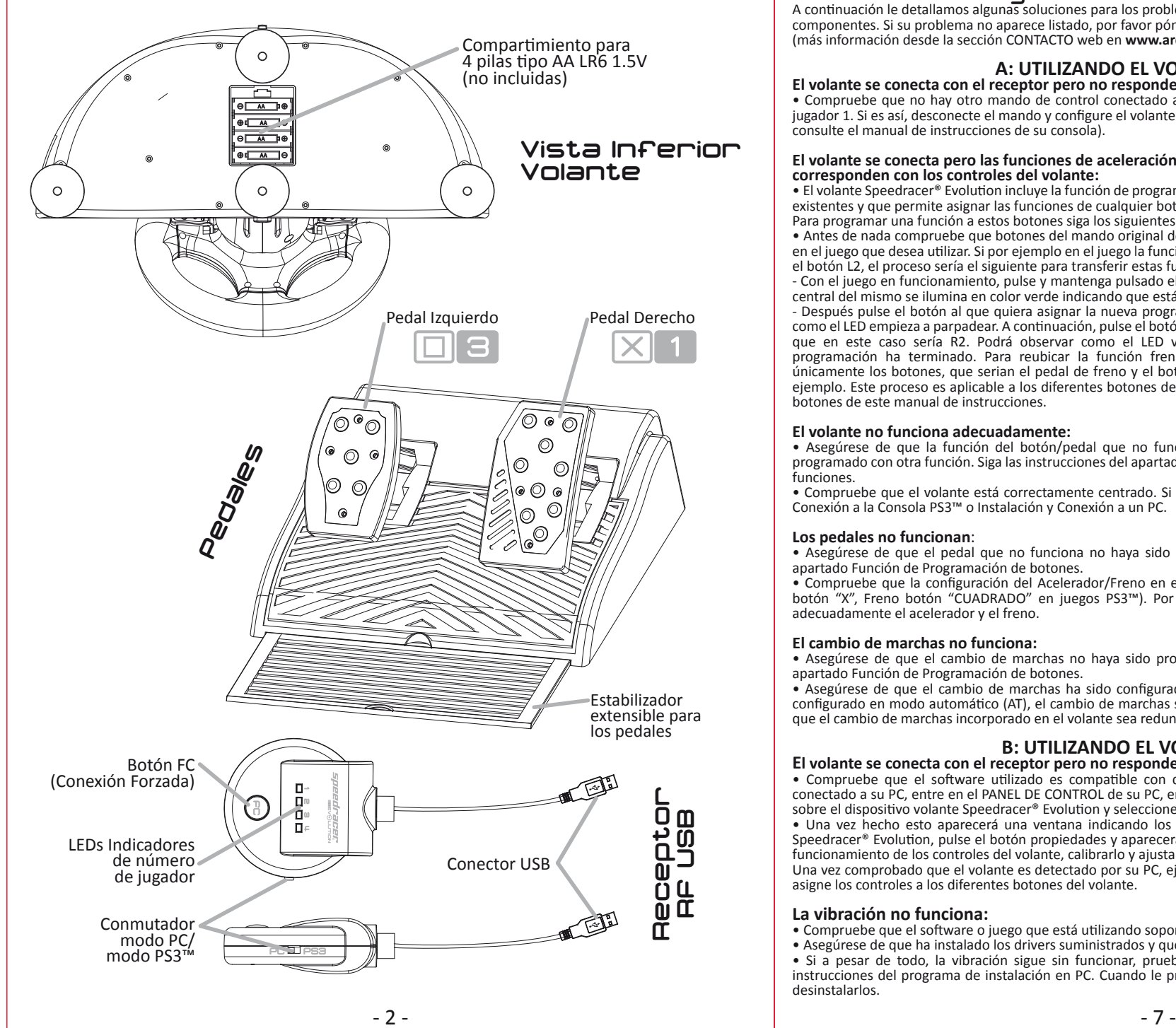

**Preguntas frecuentes (F.A.Q.)**<br>A continuación le detallamos algunas soluciones para los problemas más comunes relacionados con el volante y sus componentes. Si su problema no aparece listado, por favor póngase en contacto con el Servicio de Atención al Cliente (más información desde la sección CONTACTO web en **www.ardistel.com** o directamente desde **soporte@ardistel.com**).

### **A: UTILIZANDO EL VOLANTE EN LA PS3**

#### **El volante se conecta con el receptor pero no responde en juego:**

• Compruebe que no hay otro mando de control conectado a su consola que pueda estar asignado como número de jugador 1. Si es así, desconecte el mando y configure el volante como mando de control número 1 (para más información consulte el manual de instrucciones de su consola).

#### **El volante se conecta pero las funciones de aceleración, freno, cambio de marchas, etc. en el juego, no se corresponden con los controles del volante:**

• El volante Speedracer® Evolution incluye la función de programación para buscar la mayor compatibilidad con los juegos existentes y que permite asignar las funciones de cualquier botón a los pedales, levas y cambio secuencial del mismo. Para programar una función a estos botones siga los siguientes pasos:

• Antes de nada compruebe que botones del mando original de Sony tienen asignadas la funciones que desea transferir, en el juego que desea utilizar. Si por ejemplo en el juego la función de aceleración tiene asignado el botón R2 y la de freno el botón L2, el proceso sería el siguiente para transferir estas funciones a los pedales:

- Con el juego en funcionamiento, pulse y mantenga pulsado el botón "PROG" del volante y podrá observar como el LED central del mismo se ilumina en color verde indicando que está en modo de programación.

- Después pulse el botón al que quiera asignar la nueva programación, el pedal de aceleración en este ejemplo, y verá como el LED empieza a parpadear. A continuación, pulse el botón que tenga asignada la función de aceleración en el juego que en este caso sería R2. Podrá observar como el LED verde deja de parpadear indicando que el proceso de programación ha terminado. Para reubicar la función frenado seguiríamos los mismos pasos descritos variando únicamente los botones, que serian el pedal de freno y el botón que tenga asignada esta función en el juego L2 en el ejemplo. Este proceso es aplicable a los diferentes botones del volante y se describe en l apartado de programación de botones de este manual de instrucciones.

#### **El volante no funciona adecuadamente:**

• Asegúrese de que la función del botón/pedal que no funciona no haya sido re-ubicada o el botón no haya sido programado con otra función. Siga las instrucciones del apartado Función de Programación de botones o Re-ubicación de funciones.

• Compruebe que el volante está correctamente centrado. Si no es así, siga las indicaciones del apartado Instalación y Conexión a la Consola PS3™ o Instalación y Conexión a un PC.

**Los pedales no funcionan:**<br>• Asegúrese de que el pedal que no funciona no haya sido programado con otra función. Siga las instrucciones del apartado Función de Programación de botones.

• Compruebe que la configuración del Acelerador/Freno en el juego al que está jugando es la siguiente. (Aceleración botón "X", Freno botón "CUADRADO" en juegos PS3™). Por favor, remítase al manual del software para configurar adecuadamente el acelerador y el freno.

#### **El cambio de marchas no funciona:**

• Asegúrese de que el cambio de marchas no haya sido programado con otras funciones. Siga las instrucciones del apartado Función de Programación de botones.

• Asegúrese de que el cambio de marchas ha sido configurado en modo manual (MT) en el juego. Si el cambio está configurado en modo automático (AT), el cambio de marchas se efectuará automáticamente durante el juego haciendo que el cambio de marchas incorporado en el volante sea redundante.

#### **B: UTILIZANDO EL VOLANTE EN EL PC**

#### **El volante se conecta con el receptor pero no responde en juego:**

• Compruebe que el software utilizado es compatible con dispositivos de juego externos. Después, con el volante conectado a su PC, entre en el PANEL DE CONTROL de su PC, en dispositivos e impresoras, haga clic en el botón derecho sobre el dispositivo volante Speedracer® Evolution y seleccione la opción CONFIGURACIÓN DEL DISPOSITIVO DE JUEGO. • Una vez hecho esto aparecerá una ventana indicando los dispositivos de juego conectados. Seleccione el volante Speedracer® Evolution, pulse el botón propiedades y aparecerá una nueva ventana donde podrá comprobar el correcto funcionamiento de los controles del volante, calibrarlo y ajustar la vibración.

Una vez comprobado que el volante es detectado por su PC, ejecute el juego y desde las opciones de control del mismo asigne los controles a los diferentes botones del volante.

#### **La vibración no funciona:**

- Compruebe que el software o juego que está utilizando soporta vibración.
- Asegúrese de que ha instalado los drivers suministrados y que sigue las instrucciones de instalación correctamente.
- Si a pesar de todo, la vibración sigue sin funcionar, pruebe a re-instalar los drivers y reinicie su equipo. Siga las instrucciones del programa de instalación en PC. Cuando le pregunte, pulse YES para re-instalar los drivers, o NO para desinstalarlos.

#### **Re-ubicacion de funciones ,**

El Volante RF para PS3™ y PC SpeedRacer® Evolution le brinda la posibilidad de intercambiar/re-ubicar funciones entre dos botones. Los botones que poseen esta función son: X, CIRCULO, CUADRADO, TRIANGULO, L1, L2, R1, R2, R3 y L3.

Para re-ubicar funciones entre estos botones siga los pasos descritos a continuación:

1- El LED verde situado alrededor del botón central del volante, botón HOME, es indicador del proceso de re-ubicación. 2- Pulse y mantenga el botón PRG para entrar en el modo de re-ubicación, el LED verde se iluminará y permanecerá encendido indicando que el proceso está en curso.

3- Pulse el botón que desee reubicar, el LED verde empezará a parpadear.

4- A continuación, pulse el botón cuya función desea transferir al anterior botón, el indicador luminoso verde permanecerá encendido cuando el proceso se haya completado con éxito.

5- Repita los anteriores pasos si desea re-ubicar funciones entre otros botones.

6- Pulse el botón PRG para guardar los ajustes efectuados y salir. El LED verde se apagará indicando que ya ha guardado los cambios.

#### **¡Nota importante!**

• No se puede re-ubicar funciones a los botones programables.

• La última configuración guardada será borrada si se re-ubica o se programa un botón consigo mismo.

• La programación y re-ubicación de funciones que usted haya configurado se guardará incluso si la consola o el volante son desconectados.

# **Funcion de borrado (RESET) ,**

Para borrar los ajustes que usted haya establecido en el Volante SpeedRacer® Evolution siga los siguientes pasos: 1- Pulse y mantenga el botón PRG.

2- A continuación, pulse y mantenga el botón START hasta que los LED verdes de programación parpadeen 2 veces.

3- Los ajustes establecidos se borrarán y el volante volverá a tener la configuración por defecto\*\*.

*\*\* Si utiliza esta función se borrarán todos los ajustes que haya establecido: sensibilidad, programación de botones, re-ubicación de funciones.*

# **Funcion de CONEXION FORZADA (BOTON FC) , , ,**

Si hay más de un Volante SpeedRacer® Evolution funcionando simultáneamente o si ha actualizado recientemente su consola (nuevo firmware), por favor enlace el volante de nuevo siguiendo los pasos siguientes:

1- Pulse una vez el botón FC del receptor RF y a continuación el botón central, botón HOME, de su volante (este último debe estar encendido en posición ON). La sincronización se llevara a cabo de manera automática.

2- Una vez sincronizado el volante, el LED del receptor RF correspondiente al número de jugador asignado permanecerá iluminado.

# **Funcion de ahorro de energia (SLEEP MODE) , ,**

El Volante RF para PS3™ y PC SpeedRacer® Evolution cuenta con función ahorro de energía. La función ahorro de energía se activará:

- Si no se establece la conexión entre el volante y el receptor después de 1 minuto.
- Si el volante ha sido sincronizado pero no se utiliza durante 5 minutos.
- El indicador de conexión (LED verde y rojo alrededor del botón central) se apaga cuando la función de ahorro de energía se ha activado. Para volver a utilizarlo, pulse el botón central, botón HOME, y podrá volver a usar el volante.

# **Indicador de bajo nivel de energia en las baterias , ,**

Cuando el nivel de energía de las baterías es muy bajo los LED alrededor del botón central del volante (rojo y verde), botón HOME, comenzarán a parpadear lentamente indicando que estas tienen que ser sustituidas lo ante posible. Además, la función de Vibración se desactivará automáticamente.

# **Actualizacion del Volante ,**

Si al actualizar el firmware de su consola PS3™, comprueba que el volante deja de funcionar o no funciona correctamente, deberá actualizar el firmware interno del volante para que sea compatible con ese nuevo firmware de su consola PS3™. Para ello, visite la página web **www.ardistel.com** y podrá descargarse la actualización del volante correspondiente al firmware que tenga instalado en su consola. Junto a la actualización, se incluirá el manual de instrucciones con los pasos para poder realizar el proceso. Tenga en cuenta que el programa de actualización sólo es compatible con Windows® XP, Windows® Vista, y Windows® 7 (consulte la web mencionada para más información sobre los sistemas operativos soportados).

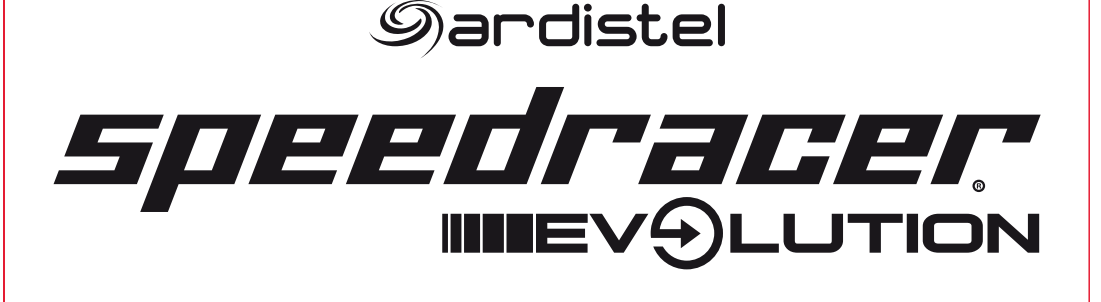

# **VOLANTE RF SPEEDRACER**® **EVOLUTION PARA PS3**™ **y PC**

# **MANUAL DE INSTRUCCIONES**

Gracias por adquirir el Volante Radiofrecuencia para PS3™ SpeedRacer® Evolution compatible con juegos PS3™ y PC. El volante está diseñado para un agarre cómodo y ergonómico, e incluye motores de vibración para hacer la experiencia de juego más realista e interesante. Por favor, lea detenidamente este manual y consérvelo para consultas posteriores.

#### **Contenido del Pack**

1x Volante RF SpeedRacer® Evolution para PS3™ y PC con levas y cambio de marchas integrado. 1x Soporte de dos pedales con estabilizador. 1x Receptor RF USB. 1x Cable USB-DC de 3 metros de longitud. 1x CD de Drivers para PC. 1x Manual de instrucciones.

## **Especificaciones Tecnicas ,**

- Volante Radiofrecuencia para PS3™ y PC SpeedRacer® Evolution con levas y cambio de marchas integrado.
- Revestimiento de goma en el volante para un agarre perfecto.
- Compatible con todos los modelos y versiones de la consola PS3™, así como con PC (Windows® XP, Windows® Vista, Windows® 7 - versiones 32 y 64 bits).
- Conexión de 9 pines para los pedales.
- Botón de encendido ON/OFF.
- Botón central, botón HOME, para acceder al menú de la consola.
- Botones direccionales: ARRIBA/ABAJO/IZQUIERDA/DERECHA (DIAGONALES INCLUIDAS).
- 4 botones de acción: x, CIRCULO, CUADRADO, TRIANGULO.
- 9 botones de función: HOME, START, SELECT, L1, R1, L2, R2, L3 y R3.
- 6 botones programables: leva izquierda, leva derecha, pedal de aceleración, pedal de freno, cambio de marchas secuencial integrado en el volante (L2, R2).
- Re-ubicación de funciones en los diferentes botones del volante (excepto botones programables).
- Ángulo de giro 180 grados.
- Función Tilt-Lock para ajustar el grado de inclinación del volante.
- Función de aviso de batería baja y ahorro de energía (Sleep Mode).
- Sensibilidad del volante ajustable, 3 niveles: Normal, Rápido, F1.
- Pedales con estabilizador, conexión de 9 pines.
- Motores de vibración duales\*\* (necesita drivers para PC, consulte este manual para más información).
- Incluye ventosas de fijación.
- Diseño anatómico que permite jugar con el volante sobre las piernas.
- Funciona con 4 baterías LR6 AA (no incluidas).
- Cable USB-DC de 3 metros para jugar sin baterías conectado directamente a la consola PS3™ o PC.
- Receptor RF USB con 4 indicadores luminosos para número de jugador asignado (1, 2, 3 o 4), función de Conexión Forzada (botón FC) e interruptor PS3™/PC.

*\*\*Soporta vibración si el software o juego lo incluye, en caso contrario no se activará.*

### **Instalacion y Conexion a la Consola PS3**™ **, ,**

#### 1- Apague su consola PS3™.

2- No gire el Volante RF para PS3™ y PC SpeedRacer® Evolution antes de efectuar la conexión y asegúrese de que está en su posición central.

3- Asegúrese de que el volante está apagado, botón ON/OFF en posición OFF.

4- Instale 4 pilas LR6 AA (no incluidas) en el compartimento de las pilas situado en la parte inferior del volante respetando la polaridad y según el diagrama indicado en el interior del compartimento.

5- El Volante RF para PS3™ y PC SpeedRacer® Evolution puede funcionar también mediante el cable USB-DC suministrado en este pack.

Asegúrese de que las pilas no están instaladas en el volante si elige este método ya que podría dañar el producto. 6- Conecte el receptor RF USB a un puerto USB libre de su consola PS3™ y asegúrese de que el interruptor de modo está en posición PS3™.

7- Encienda la consola PS3™. Todos los indicadores luminosos del receptor RF empezaran a parpadear.

8- Pulse el botón ON/OFF situado en la parte posterior del volante a su posición ON para encenderlo.

9- Pulse el botón FC (conexión forzada) del receptor USB que está conectado a su consola y cuando los indicadores luminosos LED del mismo empiecen a parpadear rápidamente, pulse el botón central del volante, que es el botón HOME, para finalizar la conexión con el receptor y se asignará automáticamente el número de jugador. Si lo desea, puede pulsar de nuevo el botón central (HOME) para acceder al menú de ajustes de su consola.

10- Salga del menú. Ya está listo para utilizarlo como cualquier otro dispositivo de PS3™.

#### **¡Muy Importante!**

• No mezcle baterías de diferentes marcas.

• No mezcle baterías nuevas con usadas o baterías recargables con no recargables ya que podría ocasionar un funcionamiento anómalo del producto.

• Extraiga las baterías si no va a utilizar el producto durante un largo periodo de tiempo.

• Asegúrese de que las pilas no están instaladas en el volante si elige utilizar el cable USB-DC incluido ya que podría dañar el producto.

• No gire/mueva el volante mientras lo conecta a la consola. Si el volante no está en la posición central cuando encienda la consola, la posición en la que se encuentre en ese momento será detectada como posición central lo que puede ocasionar un funcionamiento incorrecto. Si esto ocurre, apague la consola y desconecte el receptor RF del puerto USB de esta. A continuación, conéctelo siguiendo los pasos arriba indicados.

• Por favor, asegúrese de que su consola está apagada antes de conectar/desconectar el Volante RF para PS3™ y PC SpeedRacer® Evolution.

# Instalación y Conexión a un PC

1- Introduzca el CD suministrado con los drivers en su lector de CD y siga los pasos indicados para su instalación. Si no aparece el arranque automático del disco, vaya a MI PC y ejecute el programa de instalación desde la unidad de CD. 2- Reinicie su PC después de instalar los drivers.

3- No gire el Volante RF para PS3™ y PC SpeedRacer® Evolution antes de efectuar la conexión y asegúrese de que está en su posición central.

4- Asegúrese de que el volante está apagado, botón ON/OFF en posición OFF.

5- Instale 4 pilas LR6 AA (no incluidas) en el compartimento de las pilas situado en la parte inferior del volante respetando la polaridad y según el diagrama indicado en el interior del compartimento.

6- El Volante RF para PS3™ y PC SpeedRacer® Evolution puede funcionar también mediante el cable USB-DC suministrado en este pack.

7- Asegúrese de que las pilas no están instaladas en el volante si elige este método ya que podría dañar el producto.

8- Compruebe que el interruptor del receptor RF está en su posición PC, si no lo estuviera deslícelo a la posición indicada anteriormente.

9- Conecte el Receptor RF a un puerto libre de su PC, todos los indicadores luminosos del receptor RF empezarán a parpadear.

10- Pulse el botón ON/OFF situado en la parte posterior del volante a su posición ON para encenderlo.

11- Pulse el botón FC (conexión forzada) del receptor USB que está conectado a su PC y cuando los indicadores luminosos LED del mismo empiecen a parpadear rápidamente, pulse el botón central del volante para finalizar la conexión con el receptor y se asignará automáticamente el número de jugador.

#### **Nota**

Puede calibrar el volante RF PS3 y PC SpeedRacer® Evolution desde el panel de control de su sistema operativo Windows®. Para hacerlo, una vez conectado el volante a su PC, entre en panel de control, dispositivos e impresoras, y haga clic en el botón derecho sobre el dispositivo "Multi Wireless Steering Wheel" y seleccione la opción **CONFIGURACION DEL DISPOSITIVO DE JUEGO** del menú desplegable.

Una vez hecho esto aparecerá una ventana indicándole los dispositivos de juego conectados, seleccione el volante "Multi Wireless Steering Wheel", pulse el botón propiedades y aparecerá una nueva ventana en la que podrá comprobar el funcionamiento de los botones, calibrar el volante y ajustar la vibración desde las pestañas mostradas en pantalla.

#### **Funcion de los Indicadores LED ,**

Tanto el Volante RF para PS3™ y PC SpeedRacer® Evolution como su receptor RF incluyen LED luminosos. A continuación, le indicamos una breve descripción de la función de todos ellos:

• Los cuatro indicadores LED del receptor RF ubicados en la parte superior parpadearán rápidamente cuando el proceso de sincronización está en curso.

• El indicador LED verde (indicador de programación/re-ubicación) y rojo (indicador de sensibilidad) situados alrededor del botón central del volante, botón HOME, parpadearán una vez cuando el proceso de sincronización esté en curso.

• Una vez efectuada la sincronización del volante, el LED rojo permanecerá encendido si se ha llevado a cabo

correctamente y uno de los LED indicadores de número de jugador del receptor RF permanecerá a su vez encendido. • Los LED rojo y verde situados alrededor del botón central, botón HOME, parpadearán lentamente cuando el nivel de energía de las pilas sea muy bajo.

## Botón PS (botón HOME) para PS3™

Pulse el botón central de su volante, botón HOME, si desea acceder al menú de su consola PS3™. A continuación navegue por los menús utilizando los controles del volante como si fuesen los de un mando PS3™.

#### **Ajuste de la Sensibilidad**

El LED rojo situado alrededor del botón central del volante, botón HOME, es un indicador del modo de sensibilidad ajustada. El Volante RF para PS3™ y PC SpeedRacer® Evolution tiene ajustada la sensibilidad normal por defecto.

Si desea modificar la sensibilidad de su volante, siga los siguientes pasos:

1- Pulse y mantenga el botón SELECT.

- 2- A continuación pulse el botón PRG sucesivamente para ajustar la sensibilidad deseada: Normal, Rápido y F1.
- Modo normal: el LED rojo permanecerá encendido.
- Modo rápido: el LED rojo parpadeará lentamente.
- Modo F1: el LED rojo parpadeará rápidamente.

**Nota: La sensibilidad ajustada permanecerá incluso si el volante o la consola son desconectados.**

### **Ajuste del grado de inclinacion del volante ,**

El Volante RF para PS3™ y PC SpeedRacer® Evolution incluye la función Tilt-Lock que le permite ajustar el grado de inclinación del volante según desee.

1- Pulse el botón Tilt-Lock ubicado en la parte frontal del volante y ajuste el grado de inclinación que usted desee. 2- Ya puede utilizar el volante.

### Función de Programación de botones

El Volante RF para PS3™ y PC SpeedRacer® Evolution incluye 6 botones programables: leva izquierda, leva derecha, pedal de aceleración, pedal de freno, cambio de marchas secuencial integrado en el volante (L2, R2).

Esta característica permite transferir a estos botones cualquier función asignada a cualquier otro botón según el criterio del usuario.

Puede programar en los botones mencionados cualquiera de las funciones de los siguientes botones: X, CIRCULO, CUADRADO, TRIANGULO, L1, L2, R1, R2, L3 y R3.

Para programar los botones deseados, siga los pasos descritos a continuación:

1- El LED verde situado alrededor del botón central del volante, botón HOME, es indicador del proceso de programación. 2- Pulse y mantenga el botón PRG para entrar en el modo de programación, el LED verde se iluminará y permanecerá encendido indicando que el proceso está en curso.

3- Pulse el botón que desee programar con una nueva función, el LED verde empezará a parpadear.

4- A continuación, pulse el botón cuya función desea transferir al botón programable, el indicador luminoso verde permanecerá encendido cuando el proceso se haya completado con éxito.

5- Repita los anteriores pasos si desea programar otros botones.

6- Pulse el botón PRG para guardar la programación efectuada y salir. El LED verde se apagará indicando que ya ha guardado los cambios.